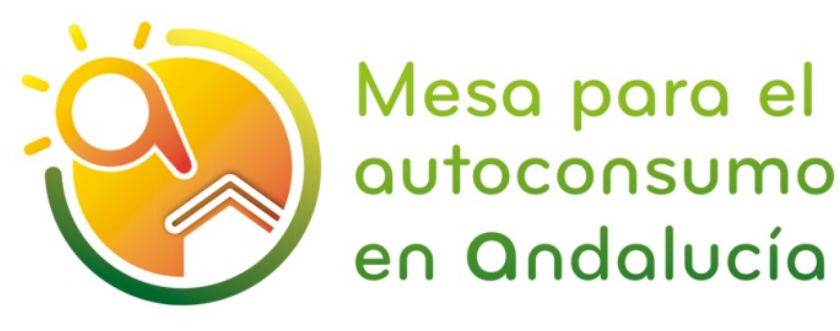

**Guía orientativa para la CUMPLIMENTACIÓN DEL FORMULARIO ELECTRÓNICO DE COMUNICACIÓN DE DATOS DE INSTALACIONES EN AUTOCONSUMO INDIVIDUAL EN BAJA TENSIÓN YA LEGALIZADAS EN ANDALUCÍA**

**Para instalaciones en autoconsumo que se hayan dado de alta para su legalización en el aplicativo PUES de la Junta de Andalucía con fecha anterior al 27 de febrero de 2020 y no hayan identificado CUPS o modalidad según RD244/2019**

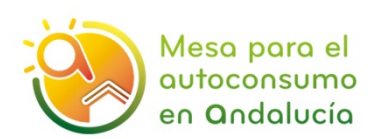

Al objeto de cumplir con el [RD 244/2019,](https://www.boe.es/diario_boe/txt.php?id=BOE-A-2019-5089) *de 5 de abril,* y con el desarrollo reglamentario posterior (formularios establecidos por la CNMC de intercambio de información entre las Comunidades Autónomas, las empresas distribuidoras de electricidad y las comercializadoras) es necesario que **las instalaciones en autoconsumo individual en baja tensión existentes en Andalucía** que se hayan **dado de alta para su legalización con fecha anterior al 27 de febrero de 2020[1](#page-1-0) en el aplicativo PUES[2](#page-1-1) de la Junta de Andalucía y que no hayan identificado su CUPS o su modalidad según el citado RD,** cumplimenten los datos que se han incluido en el [formulario](https://ws050.juntadeandalucia.es/vea/accesoDirecto/CHAP/COM_INST) publicado en el sistema de Ventanilla Electrónica de la Administración de la Junta de Andalucía (VEAJA) al que se accede a través del siguiente enlace:

#### <https://ws050.juntadeandalucia.es/vea/>

De esta forma podrán:

- 1. Introducir los datos necesarios para **definir todos los aspectos de su instalación para la identificación de las nuevas modalidades** definidas por el RD 244/2019 (sin excedentes o con excedentes).
- **2.** Facilitar la información para que se proceda a **modificar su contrato de acceso con la empresa distribuidora** y en el caso de instalaciones en la modalidad "con excedentes acogidas a compensación" poder acceder al mecanismo de compensación de energía siempre que cumplan los requisitos exigidos por esta regulación.

Este [formulario electrónico](https://ws050.juntadeandalucia.es/vea/accesoDirecto/CHAP/COM_INST) ha sido habilitado por la *[Resolución de 5 de marzo de](https://juntadeandalucia.es/boja/2020/55/7.html)  [2020 de la Dirección General de Industria, Energía y Minas](https://juntadeandalucia.es/boja/2020/55/7.html) por la que se aprueba el formulario de comunicación de instalaciones existentes de autoconsumo de conformidad con el Real Decreto 244/2019, de 5 de abril, por el que se regulan las condiciones administrativas, técnicas y económicas del autoconsumo de energía eléctrica,* y ofrece a la ciudadanía la oportunidad de completar los datos faltantes para las instalaciones existentes de autoconsumo como son el CUPS o la modalidad de autoconsumo.

Señalar que:

- - El formulario está habilitado para instalaciones de autoconsumo **INDIVIDUAL en baja tensión.**

<span id="page-1-0"></span> $<sup>1</sup>$  Aquellas instalaciones que se hayan dado de alta en el aplicativo PUES con posterioridad a esta fecha ya</sup> habrán rellenado en dicho aplicativo todos los datos necesarios y no tendrán que cumplimentar este nuevo formulario.

<span id="page-1-1"></span> $2$  En Andalucía, las instalaciones de autoconsumo de menos de 100kW a las que les es de aplicación el Reglamento Electrotécnico de Baja Tensión, deben presentar su legalización a través del aplicativo PUES, regulado en la Orden 5 de marzo de 2013.

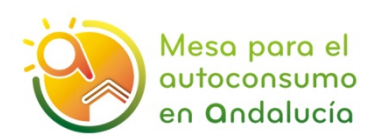

- - El procedimiento requiere disponer de un **certificado digital o DNI electrónico, o acceder mediante el sistema cl@ve.**
- En el caso que proceda, la comunicación deberá acompañarse de la **acreditación de la capacidad de la representación legal**, de conformidad a la Ley 39/2015, de 1 de octubre, del Procedimiento Administrativo Común de las Administraciones Públicas.

# **1. ¿CÓMO ACCEDER AL FORMULARIO?**

Acceder al sistema VEAJA a través del siguiente enlace y pinchar en **Consejería de Hacienda, Industria y Energía SÓLO** si no ha identificado su CUPS o su modalidad según el RD 244/2019:

I. Entrar en el enlace :<https://ws050.juntadeandalucia.es/vea/>

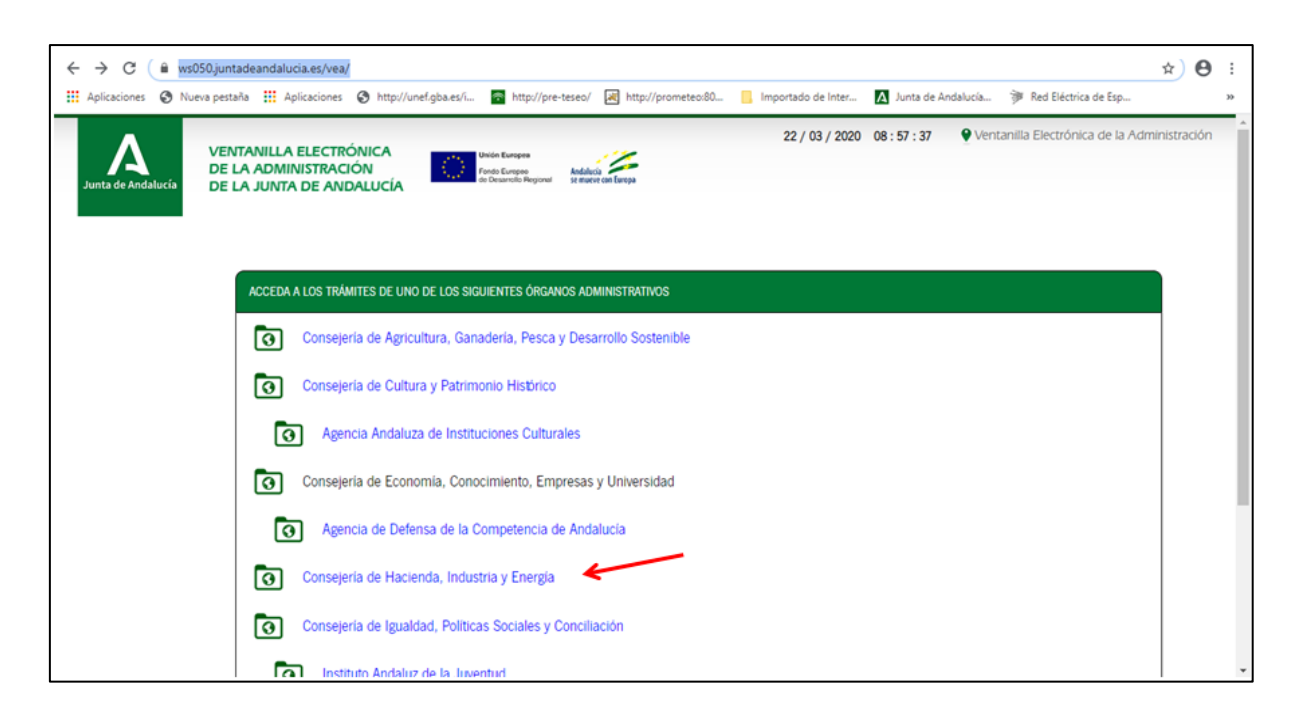

II. En "Gestiones y trámites" acceder a **"Comunicación de instalaciones de autoconsumo"**

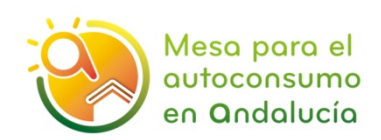

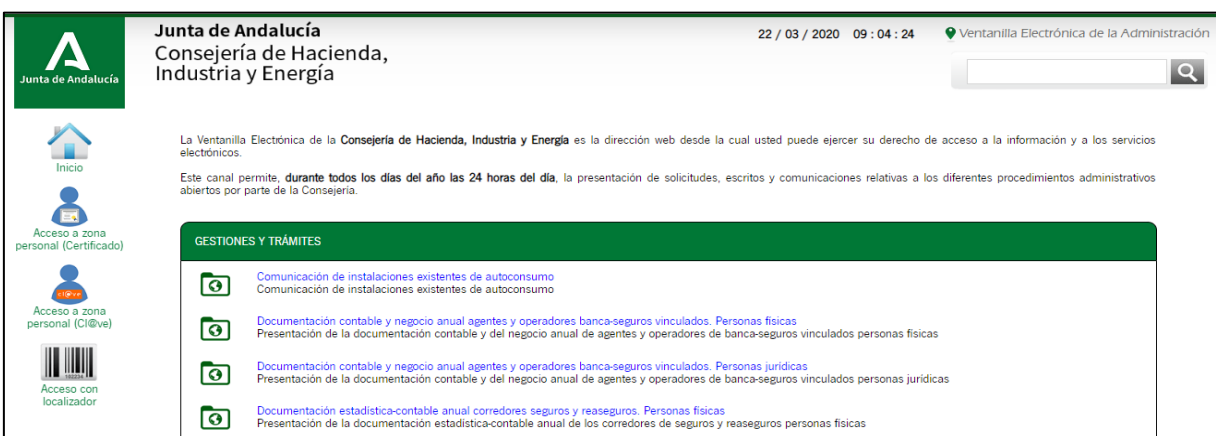

### III. Acceder a **nueva solicitud**:

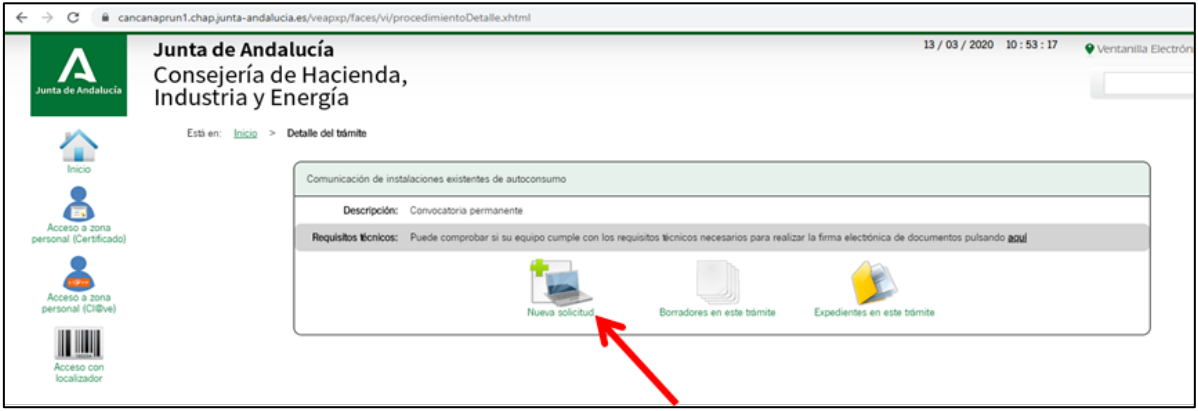

IV. A continuación, **elija el procedimiento de acceso elegido**: certificado digital, DNI electrónico o sistema cl@ve:

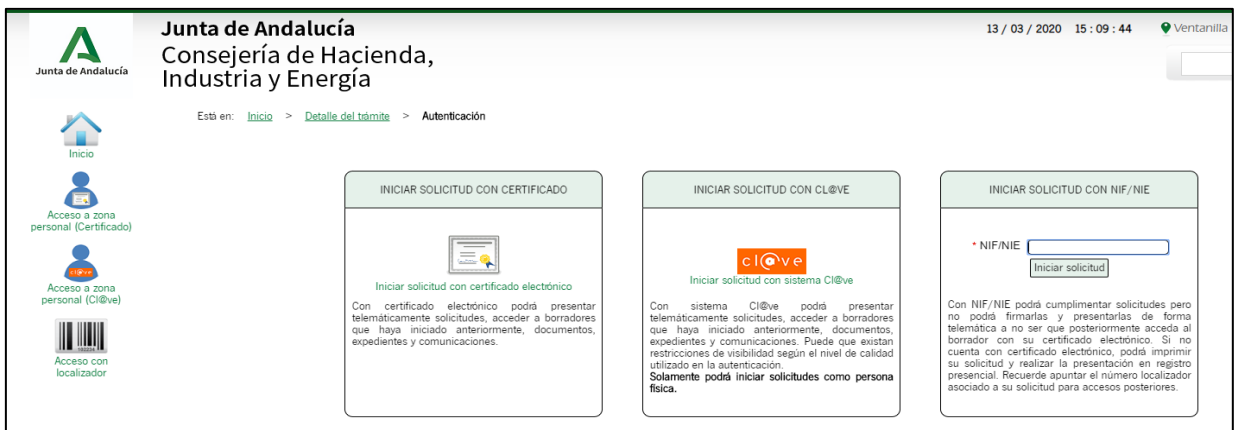

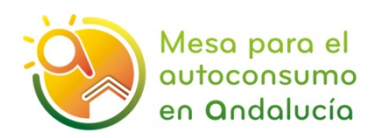

V. Pasos de la solicitud:

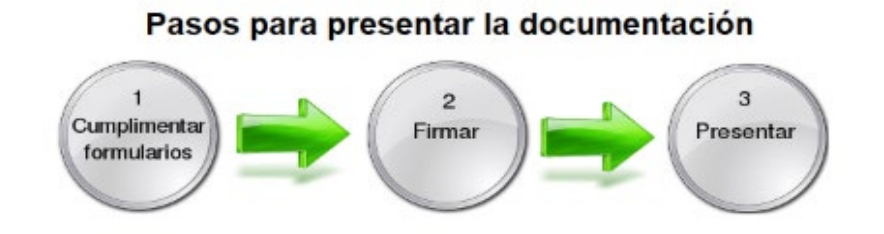

### **2. CUMPLIMENTAR LOS FORMULARIOS**

**a.** El formulario podrá completarlo tanto el titular de la instalación, como el instalador, o los representantes de ambos respectivamente. En **"Documentación Opcional**" debe aportar la documentación necesaria para acreditar dicha representación **antes de iniciar la solicitud.**

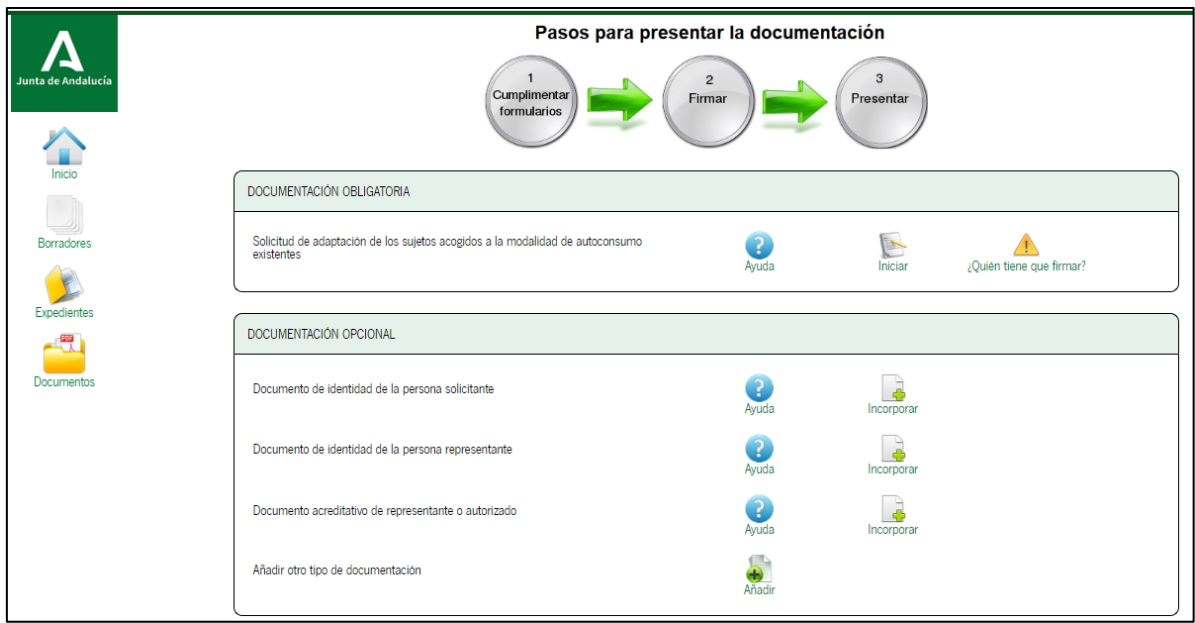

**b.** Seleccionar **"Iniciar"** en el apartado de Documentación Obligatoria:

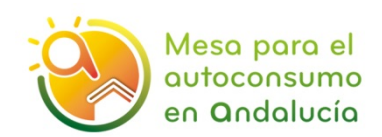

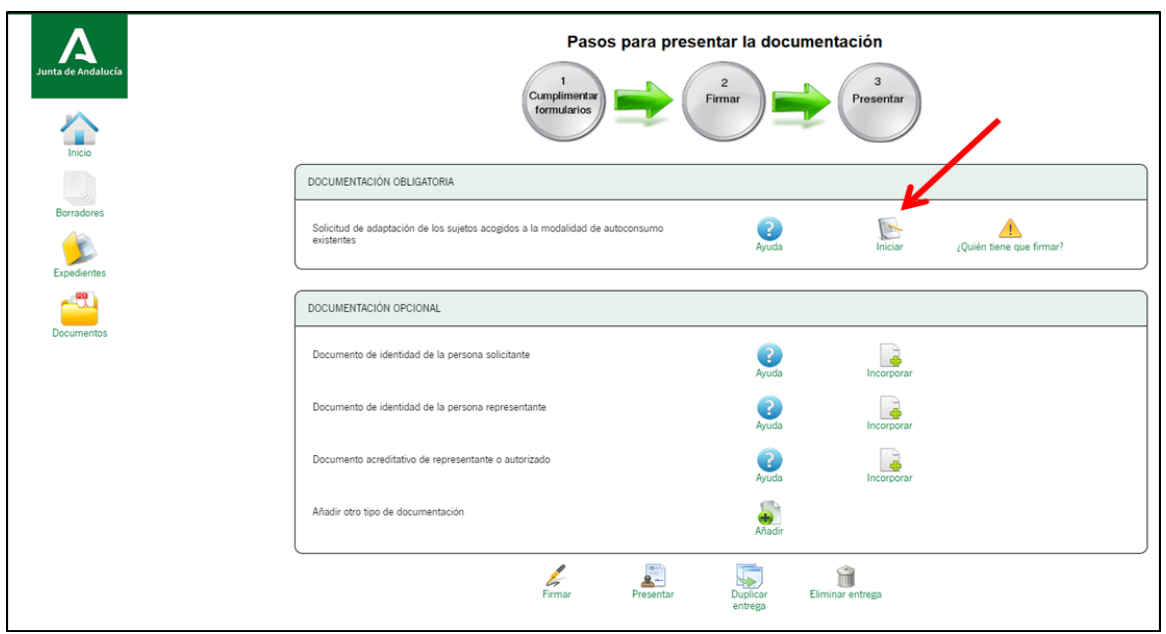

A continuación puede procederse a la introducción de datos identificando en calidad de qué se solicita: de titular o de representante autorizado. Los datos de representación han debido introducirse en "Documentación opcional". Debe tenerse en cuenta que los datos marcados con (\*) son de cumplimentación obligatoria.

- Lo primero que se debe señalar es si se trata de un **ALTA, una BAJA o una MODIFICACIÓN.**
- Si dispone de una instalación legalizada en el aplicativo PUES pero no ha rellenado anteriormente este formulario debe hacer un nuevo **ALTA para identificar la modalidad** de acuerdo al RD 244/2019 y facilitar la información necesaria para **modificar su contrato de acceso** con la distribuidora.
- Se tratará de una **MODIFICACIÓN** en los casos, por ejemplo, de haber detectado un **fallo** en un ALTA en este formulario y se desee corregir, o si se quisiera realizar un **cambio de titularidad.**

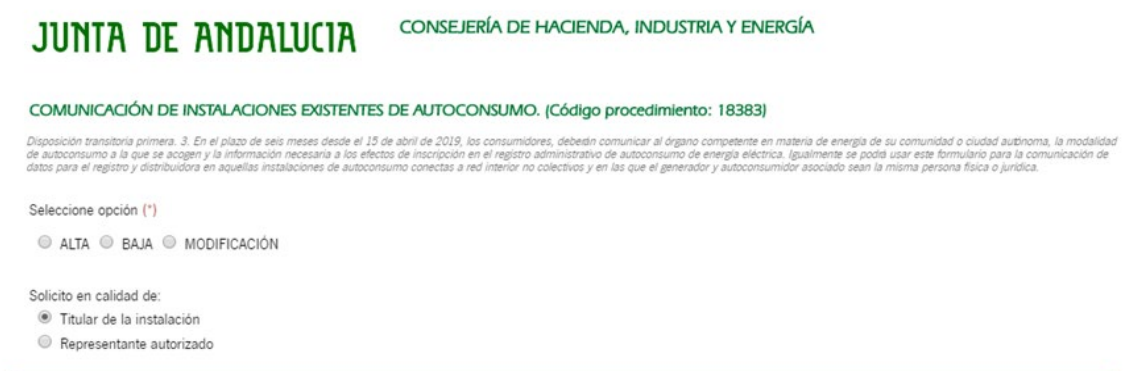

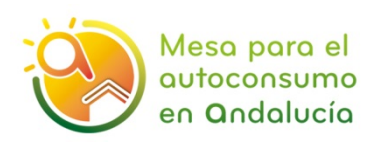

**c.** Los apartados que incluye el formulario para completar la información sobre las instalaciones en autoconsumo ya legalizadas son los siguientes:

Apartado 1. Datos personales

- Apartado 2. Lugar y medio de notificación
- Apartado 3. Características de la instalación
- Apartado 4. Modalidad de autoconsumo
- Apartado 5. Derecho de oposición (Art.28 de la Ley 36/2015)
- Apartado 6. Declaración, lugar, fecha y firma.

Se señalan aspectos aclaratorios sobre los diferentes apartados:

-

- En los apartados 1) y 2) se cumplimentarán los datos personales y a efectos de notificación.

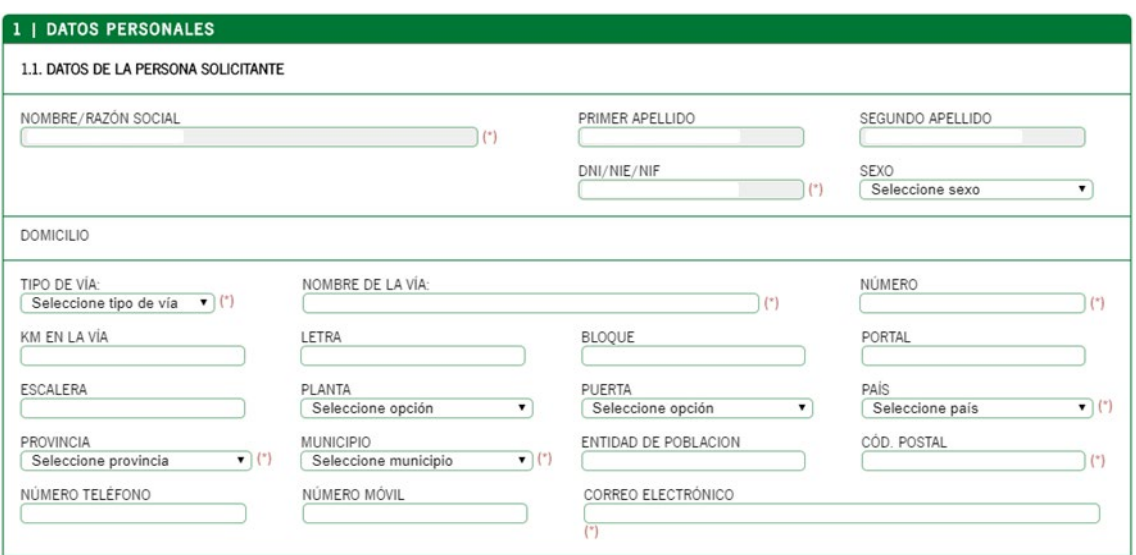

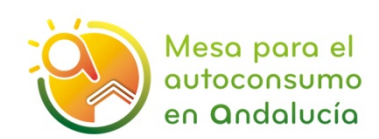

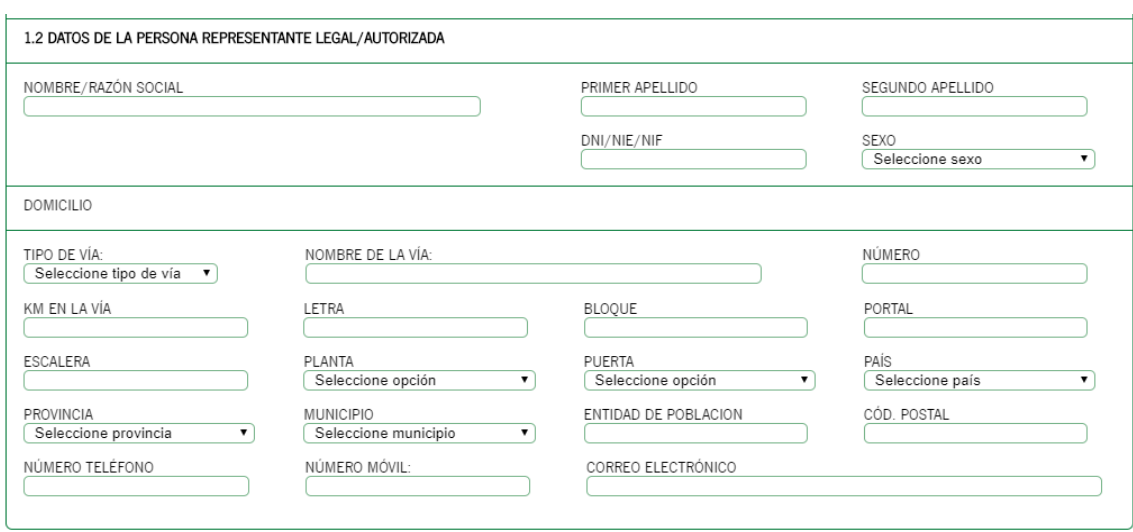

Este formulario podrá completarlo de manera indistinta el titular, el instalador, o los representantes de ambos respectivamente. En este cuadro pueden verse las diferentes posibilidades.

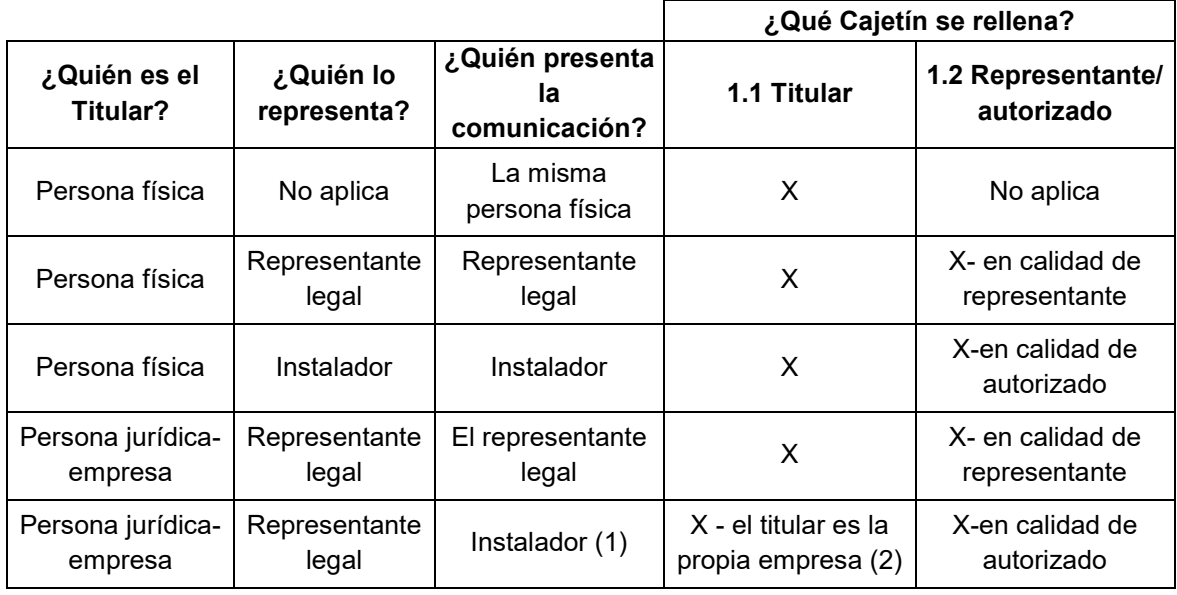

1) Al ser la empresa instaladora no es necesario aportar los datos del representante de la empresa instaladora.

2) No es necesario rellenar los datos de representante.

- - En el apartado 3) se cumplimentarán los datos relativos a la instalación.
	- o El **punto de suministro** del consumidor asociado a la instalación en autoconsumo debe quedar perfectamente identificado, **indicando tanto su dirección como sus coordenadas UTM.**

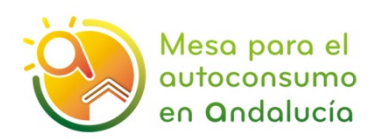

Las coordenadas UTM de un suministro pueden obtenerse mediante aplicaciones gratuitas, por ejemplo:

- Abre la aplicación Google Maps en tu teléfono
- Mantén pulsada un área del mapa que no esté etiquetada
- Las coordenadas se mostrarán en el cuadro de búsqueda de la parte superior.

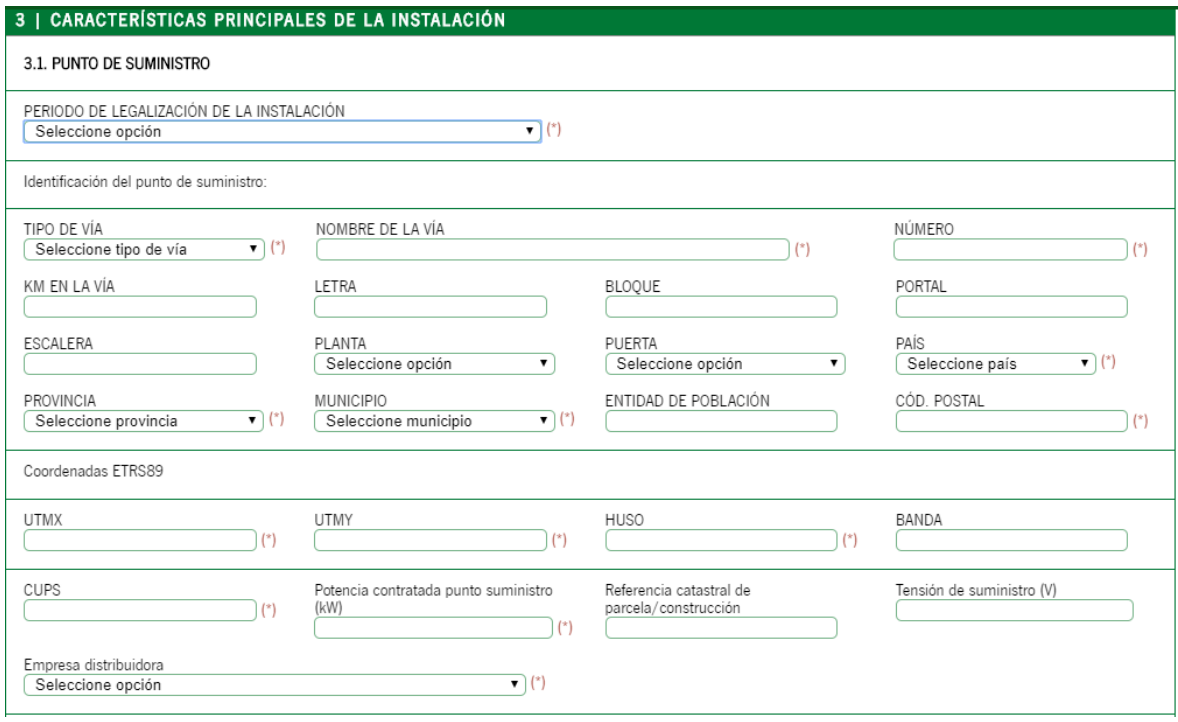

o Para cumplimentar los datos relativos a la **instalación de generación,** debe atenderse a las aclaraciones recogidas al pie del formulario, donde se especifica la información a incluir en cada una de las casillas.

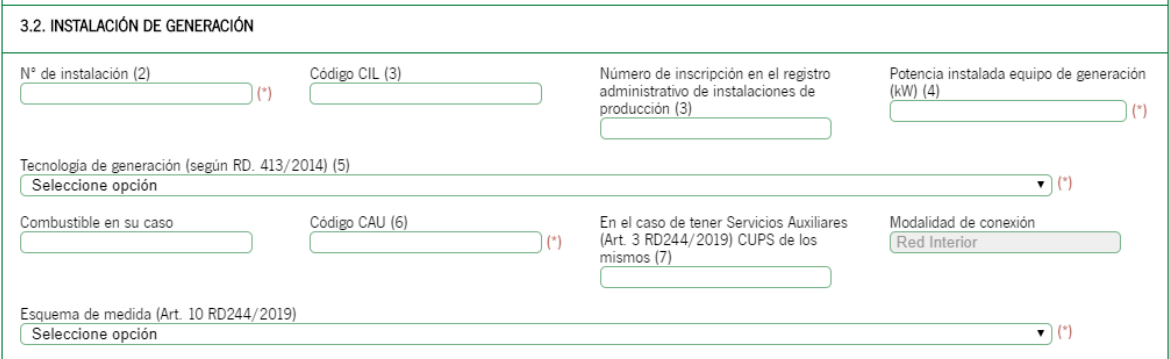

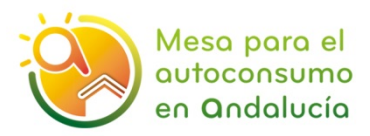

(2) - Se corresponde con el número de instalación REBT que asigna el aplicativo PUES a la instalación de generación cuando se legaliza en el caso de Baja Tensión o número de expediente en instalaciones de Alta

(3) - A rellenar solo en el caso de instalaciones de producción. En el caso de autoconsumo individual, conectado a red interior, cuyos generador y autoconsumidor coincidan, no es necesario rellenar.

(4) - En el caso de fotovoltaica será la potencia del invesor o la suma de las potencias de los inversores de la instalación

(5) - Se corresponderá con una de las siguientes de las definidas según RD 413/2017:

- b.1.1 Instalaciones que únicamente utilicen la radiación solar como energía primaria mediante la tecnología fotovoltaica

- b.1.2 Instalaciones que únicamente utilicen procesos térmicos para la transformación de la energía solar, como energía primaria, en electricidad.
- b.2.1 Instalaciones eólicas ubicadas en tierra.
- b.2.2 Instalaciones eólicas ubicadas en espacios marinos, que incluyen tanto las aguas interiores como el mar territorial.

- b.3 Instalaciones que únicamente utilicen como energía primaria la geotérmica, hidrotérmica, aerotérmica, la de las has al de las mareas, la de las rocas calientes y secas, la oceanotérmica y la energía de las corrientes marinas

- b.4.1 Centrales hidroeléctricas cuvas instalaciones hidráulicas (presa o azud, toma, canal y otras) hayan sido construidas exclusivamente para uso hidroeléctrico

- b 4.2 Centrales hidroeléctricas que havan sido construídas en infraestructuras existentes (presas, canales o conducciones) o dedicadas a otros usos distintos al hidroeléctrico

- b.6 Centrales de generación eléctrica o de cogeneración que utilicen como combustible principal biomasa procedente de cultivos energéticos, de actividades agrícolas, ganaderas o de jardinerías, de<br>aprovechamientos forest

- b.7.1 Instalaciones que empleen como combustible principal el biogás de vertederos controlados. Estas instalaciones podrán abastecerse con hasta un 50 por ciento de energía primaria procedente de biogás generado en digestores b.7.2 Instalaciones que empleen como combustible principal biolíquidos o el biogás generado en digestores procedente de cultivos energéticos o de restos agrícolas, de deyecciones ganaderas, de residuos

biodegradables de instalaciones industriales, de residuos domiciliarios o similares, de lodos de depuración de aguas residuales u otros para los cuales sea de aplicación el proceso de digestión anaerobia, tanto individualmente como en co-digestión. Estas instalaciones podrán abastecerse con hasta un 50 por ciento de energía primaria procedente de biogás de vertederos controlados.

- b.8 Centrales de generación eléctrica o de cogeneración que utilicen como combustible principal biomasa procedente de instalaciones industriales del sector agrícola o forestal en los términos que figuran en el anavo  $1 > 90\%$ 

- c.1 Centrales que utilicen como combustible principal residuos domésticos y similares.

- c.2 Centrales que utilicen como combustible principal otros residuos no contemplados en el grupo c.1, combustibles de los grupos b.6, b.7 y b.8 cuando no cumplan con los límites de consumo establecidos.

- c.3 Centrales que a la entrada en vigor de este real decreto estuvieran acogidas a la categoría c) grupo c.4 prevista en el artículo 2.1 del Real Decreto 661/2007, de 25 de mayo.

- a.1.1 Cogeneraciones que utilicen como combustible el gas natural

- a.1.2 Cogeneraciones que utilicen como combustible principal derivados de petróleo o carbón >95%

- a.1.3 Resto de cogeneraciones.

- a.2 Instalaciones que incluyan una central que utilice energías residuales procedentes de cualquier instalación, máquina o proceso industrial cuya finalidad no sea la producción de energía eléctrica. - Otros: Tecnologías no contempladas en el RD 413/2017.

- Sistemas híbridos renovables: Sistema en el que pueden coexistir varias tecnologías renovables.

(6) - Se deberá dirigir a su empresa distribuidora para obtener este código.

(7) - En el caso de instalaciones cuya tecnología de generación sea fotovoltaica los servicios auxiliares serán despreciables, en cuyo caso no será obligatorio rellenar este campo

### o Debe indicarse si la instalación de generación dispone de una **instalación de acumulación o batería.**

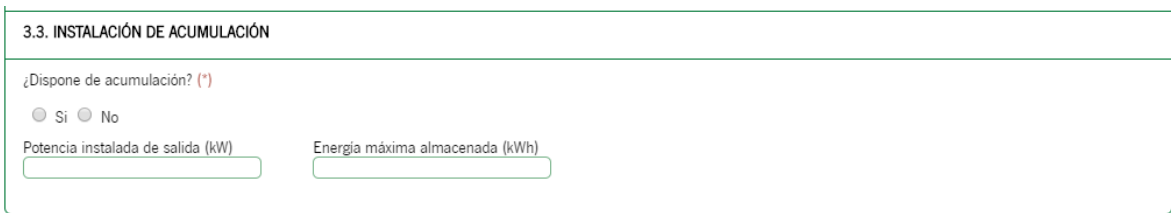

- - En el apartado 4**) Modalidad de autoconsumo** hay que indicar la modalidad de autoconsumo elegida de acuerdo al RD 244/2019. El *Tipo* "Individual" ya está marcado por defecto, dado que este formulario se ha elaborado para instalaciones individuales, por lo que **sólo debe marcarse la Modalidad (sin excedentes o con excedentes).** 

En el caso de **instalaciones con excedentes sin compensación**, hay dos posibilidades:

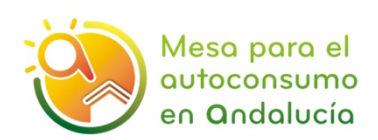

- o Se señala como caso b1) aquel en el que el titular dispone de un **único contrato** de suministro para los servicios auxiliares de la instalación de generación y para el consumo asociado, de acuerdo con el art. 8.4. y 9. del RD 244/2019.
- o El caso b2) se refiere a aquella instalación sin compensación de excedentes en las que **hay más de 1 contrato**: uno para el propio suministro y otro para los servicios auxiliares de la instalación de generación.

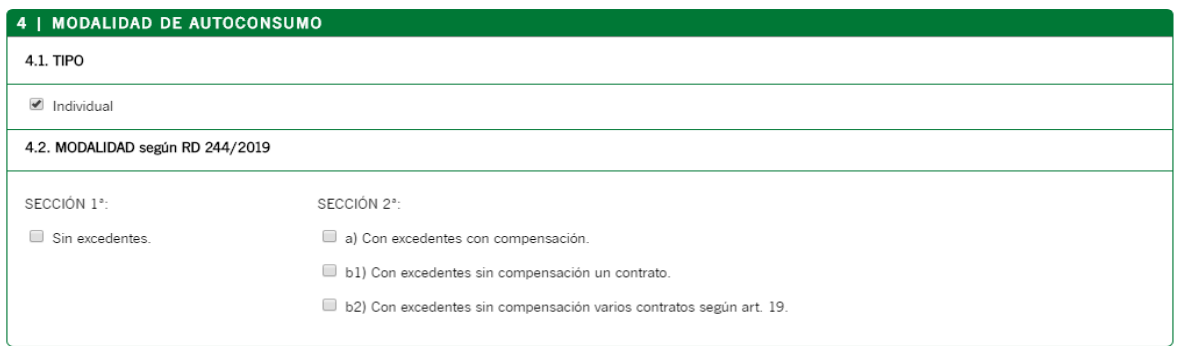

- - En el Apartado 5) **Derecho de oposición (Art.28 de la Ley 36/2015)** puede señalar si permite a la Junta de Andalucía comprobar sus datos a través del Sistema de Verificación de Datos de Identidad. En caso de oponerse tendrá que aportar como documentación obligatoria su DNI/NIE.

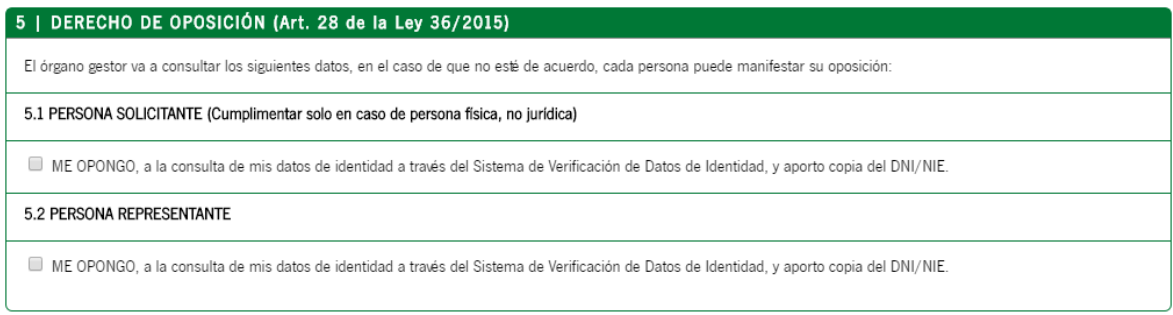

- - En el Apartado 6) **Declaración, lugar, fecha y firma**. Una vez cumplimentados los datos relativos a la fecha de la solicitud y persona solicitante o empresa representante que firma la solicitud, así como la Delegación del Gobierno a la que se dirige (aquella provincia donde se ubica la instalación) hay que **pulsar el botón "Finalizar"** para que se guarden los datos cumplimentados en el formulario y avanzar hacia los pasos de firma digital y presentación.

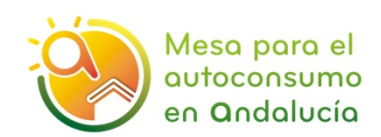

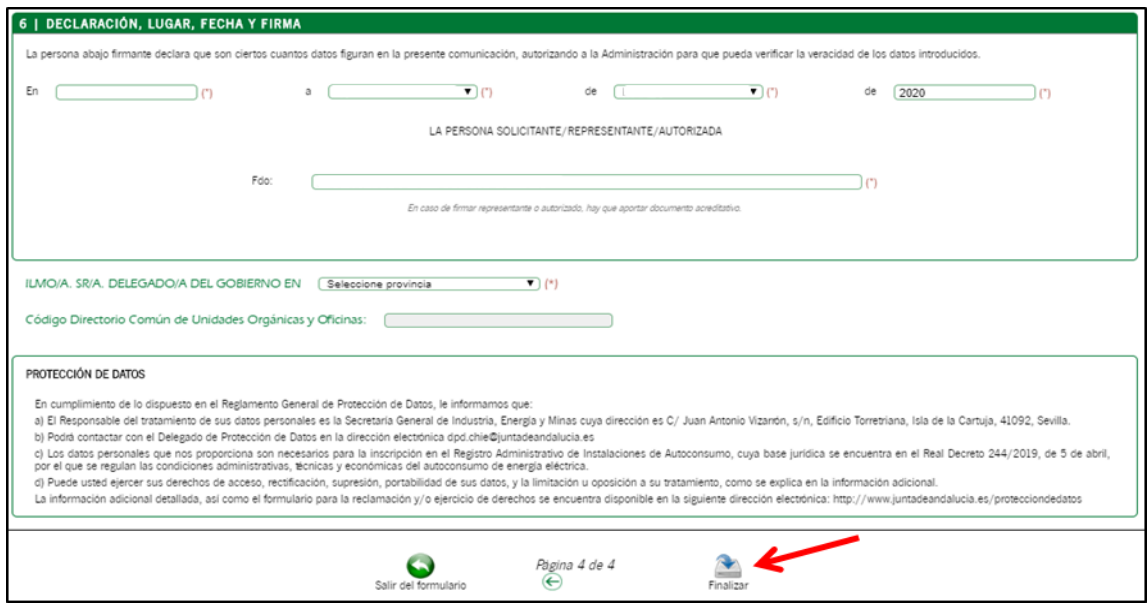

## **3. FIRMA DIGITAL DE LA SOLICITUD Y PRESENTACIÓN**

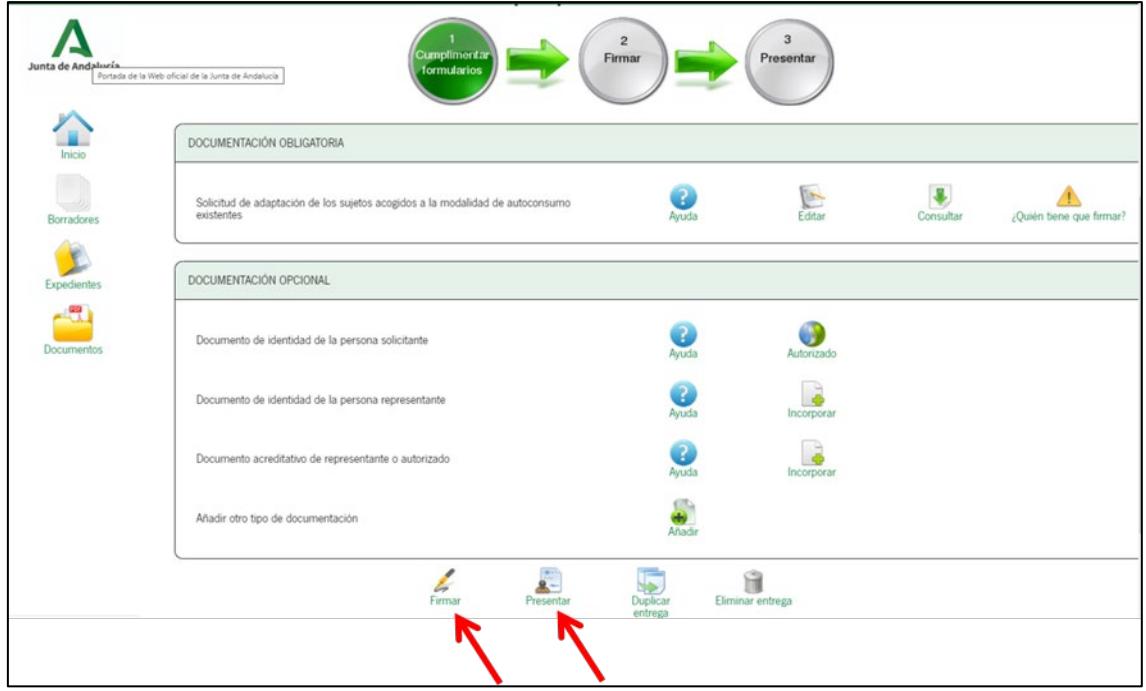

Para finalizar adecuadamente la solicitud es necesario **firmar telemáticamente** la misma y proceder a su **presentación.**

El sistema le remitirá un documento de confirmación de la solicitud presentada.